# **BAB III METODE PENELITIAN**

# **3.1. Prosedur Percobaan Desain**

Permodelan dan simulasi adalah metode yang digunakan untuk memodelkan dan mensimulasikan model tersebut untuk dilihat apakah model tersebut memberikan hasil yang sesuai dengan yang diinginkan dengan permodelan dan simulasi, riset pembuatan alat dapat dilakukan lebih efektif.

#### **3.1.1 Pemilihan Material Stator dan Rotor**

Jenis material laminasi inti yang dipilih haruslah tergolong dalam jenis *soft magnetic* material, yang artinya material yang dipilih hanya akan bersifat kemagnetan ketika ada medan magnet yang mengenainya. Material yang akan dipilih dalam penelitian ini adalah jenis *silicon steel.* Stator dan rotor adalah bagian komponen utama pada generator. Stator merupakan bagian tempat untuk melilit kawat. Dan sedangkan rorot merupakan bagian tempat untuk menempelkan pada magnet. Material *epoxy resin* dan *silicon steel* yang digunakan untuk stator dan rotor. Laminasi inti yang digunakan pada desain generator adalah *silicon iron* tipe M250-50A *steel* dengan ketebalan 0,5 mm. Pemilihan material sangat diperhitungkan dikarenakan akan mempengaruhi pada aliran *flux*. Aliran fluks magnetic yang melalui material harus dijaga agar tidak melampaui titik saturasi. Tipe karakteristik *magnetic* dari material dapat dilihat pada Tabel 3.1.

| <b>Parameter (Simbol)</b>        | <b>Besaran</b> | <b>Satuan</b> |
|----------------------------------|----------------|---------------|
| Specific total loss              |                |               |
| $1,5$ T                          | 2,38           | W/kg          |
| $1,0$ T                          | 1,02           | W/kg          |
| Anisotropy of loss               | 10             | $\%$          |
| Magnetic polarization            |                |               |
| $2.500$ A/m                      | 1,55           | Tesla         |
| 5.000 A/m                        | 1,64           | Tesla         |
| 10.000 A/m                       | 1,77           | Tesla         |
| Coercivity (DC)                  | 30             | A/m           |
| Relative permeability at $1,5$ T | 740            |               |

Tabel 3.1 Tipe Karakteristik *Magnetic* Material M250-50A *Steel*

Tabel 3.1 menjelaskan mengenai karakteristik magnetik material baja M250- 50A yang digunakan sebagai material rotor dan stator. Karakteristik yang diperlukan antara lain total *loss*, polarisasi magnetik, permeabilitas dan *coercivity*. Material ini dipilih ketika mendesain konstruksi generator dalam simulasi.

## **3.1.2 Pemilihan Material Magnet Permanen**

Material magnet permanen yang digunakan adalah NdFeb tipe NdFeb 48/11. Pemilihan material magnet berdasarkan penelitian yang sudah dilakukan sebelumnya. Standar yang digunakan adalah standar Cina dengan karakteristik magnet yang ada pada Tabel 3.2.

| <b>Parameter (Simbol)</b>                            | <b>Besaran</b>  | Satuan                   |
|------------------------------------------------------|-----------------|--------------------------|
| Konduktivitas fluks remanensi                        | 1.39            |                          |
| Coercive force, $H_{ch}$                             | 1060650         | $\text{Oe}(\text{A/m})$  |
| <i>Intrinsic Coersive Force, <math>H_{ci}</math></i> | 11,0(876)       | kOe (kA/m)               |
| Energy Product, $BH_{max}$                           | 50,53 (398-422) | MGO (kJ/m <sup>3</sup> ) |
| Max. Operating temp                                  |                 | ٥٢                       |

Tabel 3.2 Karakteristik Magnet NdFeb 48/11

Tabel 3.2 menjelaskan tentang karakteristik material magnet dengan jenis NdFeb 48/11. Karakteristik yang diperlukan antara lain konduktivitas, *coercivity*, *intrinsic coercivity*, energi dan temperatur operasional. Jenis magnet ini dipilih digunakan dalam perancangan simulasi.

#### **3.1.3 Pemilihan Material Lilitan**

Jenis material lilitan yang digunakan adalah *Copper: 5.77e7 Siemens/m.* Material dengan jenis ini sangat sering digunakan karena meiliki nilai konduktivitas yang tinggi. Adapun karakteristik pada material lilitan seperti pada Tabel 3.3.

| <b>Parameter (Simbol)</b> | <b>Besaran</b> | <b>Satuan</b>              |
|---------------------------|----------------|----------------------------|
| Konduktivitas             | 57700000       | M                          |
| Konduktivitas Thermal     | 386            | W/m.C                      |
| <b>Spesifik Panas</b>     | 383,1          | J/kg.C                     |
| Kerapatan                 | 8954           | $\overline{\text{kg/m}^3}$ |
| Max. Operating temp       |                | $\circ$                    |

Tabel 3.3 Karakteristik *Copper: 5.77e7 Siemens/m*

Tabel 3.3 menjelaskan tentang karakteristik material yang digunakan untuk lilitan untuk stator. Karakteristik yang diperlukan antara lain konduktivitas, konduktivitas termal, spesifik panas, kerapatan dan temperatur operasional. Pemilihan material ini digunakan dalam perancangan simulasi.

#### **3.2 Perancangan Generator**

Generator yang akan dimodelkan pada tugas akhir ini memodelkan 9 desain dengan tipe generator PMSG. Model generator ini dibuat dengan spesifikasi dan material yang sama kemudian disimulasikan pada kombinasi *slot-pole*, kecepatan putar rotor dan beban yang berbeda. Hasil yang keluaran model yang didapatkan pada variasi kecepatan putar rotor dan beban tersebut akan dibandingkan dengan besar *magnetic flux*, tegangan, arus, daya dan effisiensi sehingga dapat dihasilkan desain yang paling optimal. Desain generator PMSG ini, terdapat beberapa parameter yang telah diketahui sebelumnya. Parameter tersebut mengacu pada referensi, seperti yang ditunjukan pada Tabel 3.4.

| Parameter                        | <b>Dimensi</b>       |  |
|----------------------------------|----------------------|--|
| Daya, $P$                        | $1000$ watt          |  |
| Kecepatan putar, $n_s$           | 1000 rpm (16,67 rps) |  |
| Specific magnetic loading, $B_a$ | 0.9T                 |  |
| Specific electric loading, ac    | $10,000$ A/m         |  |
| Faktor belitan, $k_w$            | 0,866                |  |
| Faktor daya, cos $\theta$        | 0,85                 |  |

Tabel 3.4 Parameter Awal Perhitungan Dimensi Generator

Tabel 3.4 menjelaskan tentang parameter perhitungan dimensi generator. Perhitungan ini meliputi daya, kecepatan putar, faktor belitan, faktor daya, *magnetic loading* dan *electric loading*. Parameter ini digunakan ketika merancang konstruksi generator dalam simulasi. Berdasarkan hasil perhitungan yang telah dilakukan, dibuatlah desain kerangka dari generator menggunakan *software*  MagNet Infolytica, sehingga didapatkan bentuk dimensi dari generator referensi seperti dalam Gambar 3.1 berikut.

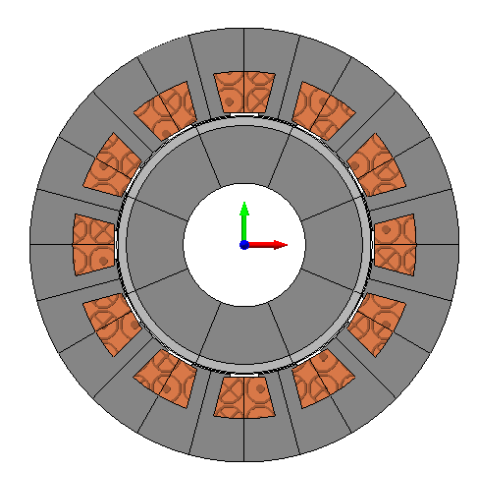

Gambar 3.1 Hasil Desain Geometri PMSG 12 *Slot* 8 *Pole*

Gambar 3.1 menjelaskan mengenai dimensi dari generator PMSG 12S8P (12 *Slot* 8 *Pole*)*,* tahap selanjutnya adalah memvariasikan desain menjadi jumlah *slot* dan *pole* yang berbeda. Desain yang sudah didapatkan divariasikan menjadi 15S8P dan 18S10P.

# **3.3 Pengaturan Simulasi Variasi Kecepatan**

S*oftware MagNet Infolytica* terdapat *tools Mation* yang dapat digunakan untuk mensimulasikan perputaran bagian rotor pada model generator. Pertama pilih semua komponen rotor, kemudian pada *keyboard* tekan Ctrl+Shift+O, maka akan muncul tampilan seperti pada Gambar 3.2.

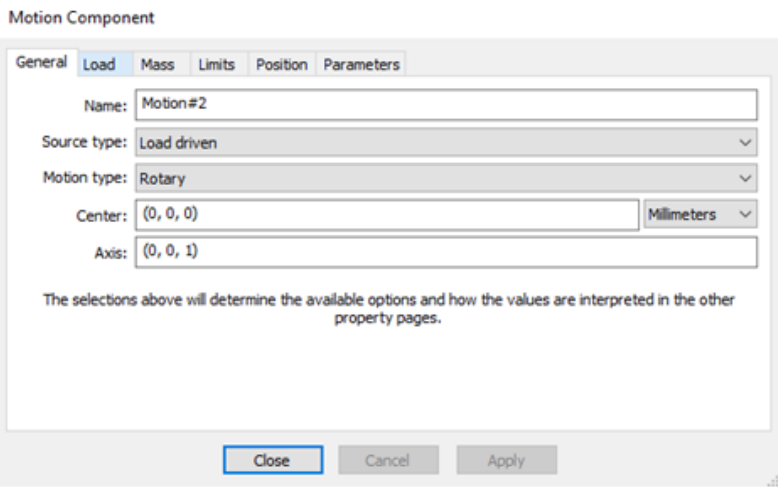

Gambar 3.2 Pengaturan *Mation* pada Perancangan Generator

Gambar 3.2 menjelaskan mengenai pengaturan untuk pergerakan rotor dengan memberikan nilai parameter seperti kecepatan putaran rotor, posisi dan massa rotor. Selanjutnya yaitu mengubah *Sourch type* yang awalnya *load driven*  menjadi v*elocity driven*. Selanjutnya pilih *Position* maka akan muncul seperti pada Gambar 3.3.

Setiap model disimulasikan berputar dalam 4 kecepatan, yaitu pada kecepatan 350 rpm, 500 rpm, 750 rpm dan 1000 rpm. Parameter yang dimasukan kedalam tabel *Speed* pada *software* memiliki satuan deg/s, maka dari itu terlebih dahulu stauan rpm dirubah menjadi deg/s. Sebagai contoh, jika ingin melakukan simulasi pada kecepatan 1000 rpm, maka dirubah menjadi 6000 deg/s, kemudian nilai tersebut diinputkan pada tabel *Speed* dengan waktu yang dibatasi dari 0 hingga 1s seperti pada Gambar 3.3 berikut.

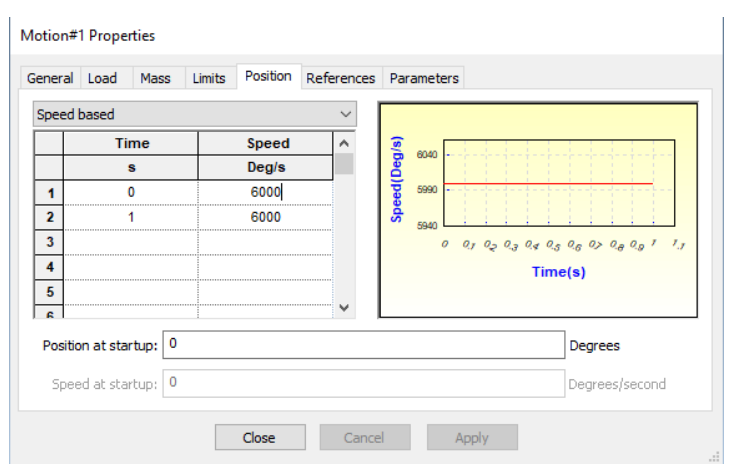

Gambar 3.3 Pengaturan pada Kecepatan 1000 RPM

Gambar 3.3 merupakan pengaturan waktu dan posisi untuk simulasi putaran rotor. Waktu tersebut terhitung dari pada saat rotor mulai berputar sampai rotor berhenti berputar. Rotor diputar sebesar 3 derajat per detik dengan waktu yang dimulai dari 0 hingga 1 detik. Selanjutnya yaitu mengatur waktu mulai rotor, waktu berhenti rotor dan langkah putaran motor yang dapat dilihat dalam Gambar 3.4 berikut.

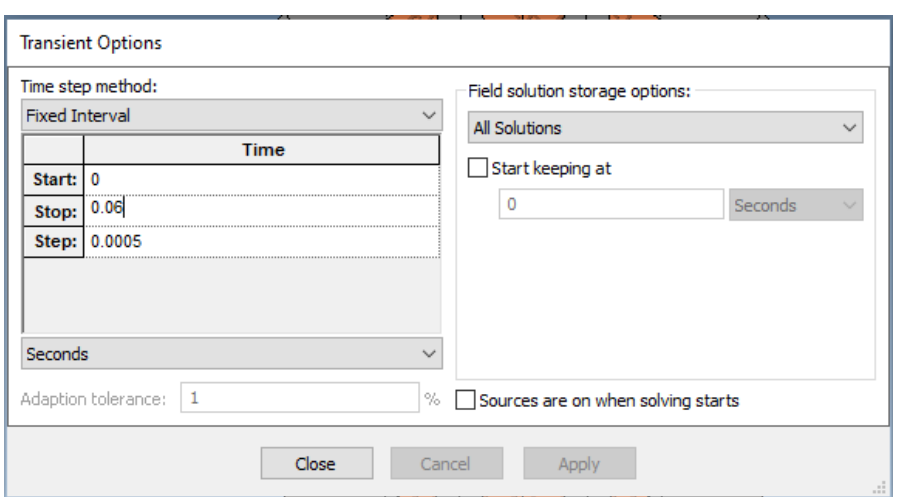

Gambar 3.4 Pengaturan pada waktu rotor berputar

Gambar 3.4 merupakan pengaturan dalam simulasi untuk menentukan waktu rotor berputar. Waktu mulai rotor yaitu pada saat 0 detik dan waktu berhenti rotor yaitu pada saat 0,06 detik. Terdapat waktu *step* rotor untuk menentukan langkah waktu yaitu bernilai 0,0005 detik.

## **3.4 Pengaturan Simulasi dengan Beban**

Data simulasi berupa tegangan dengan beban, arus, dan daya maka perlu membuat rangkaian agar data tersebut dapat dihasilkan. pada menu *Windows* pilih *New Circuit Window.* Diperlukan rangkaian tambahan berupa dioda yang berfungsi untuk menyearahkan gelombang pada setiap fasa, dan hambatan berupa resistor yang berfungsi sebagai beban. Nilai resistor yang digunakan bervariasi dari 20 Ohm, 40 Ohm, 60 Ohm, 80 Ohm dan 100 Ohm pada menu *Windows* pilih *New Circuit Window*, kemudian bentuk sebuah rangkaian seperti pada Gambar 3.5.

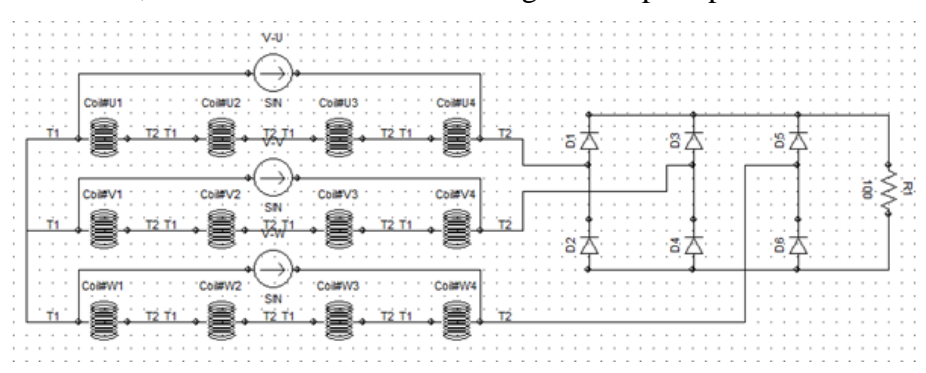

Gambar 3.5 Rangkaian Simulasi Dengan Beban

Rangkaian Gambar 3.5 merupakan rangkaian tiga fasa yang masing-masing fasanya dihubungkan secara *Wye-Connection* dengan masing-masing fasa tersusun atas 12 *coil* yang disusun secara seri untuk dioda merupakan rangkaian penyearah. Selanjutnya menganalisis hasil nilai keluaran dari PMSG yaitu arus, tegangan, torsi, daya masukan, daya keluaran, efesiensi, dan data keluaran dari simulasi kemudian akan diolah dengan menggunakan *software* Microsoft Excel.